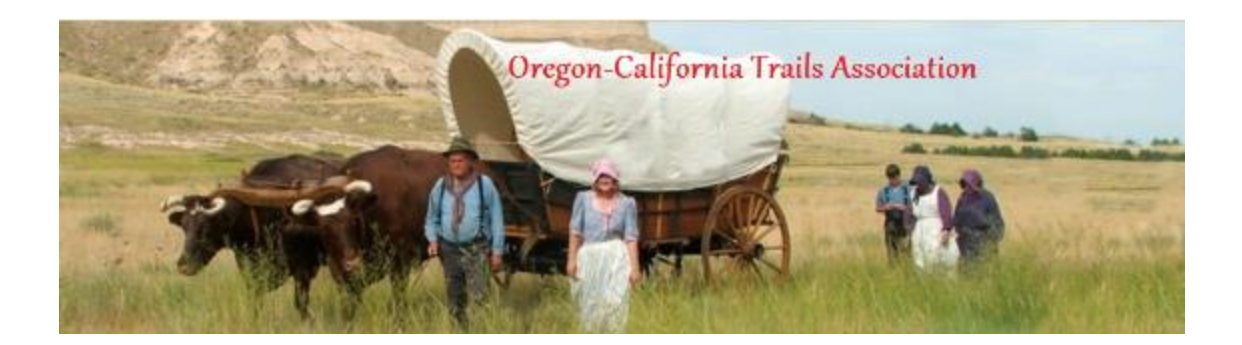

## **National Historic Trail Asset Inventory Mobile Application**

There is an exciting new opportunity for the Oregon-California Trails Association to contribute to the National Historic Trails mapping efforts. The National Trails Office Resource Information Management (RIM) team has developed a mobile application called Survey 123 for tracking assets along the trail such as interpretive waysides, museum exhibits, and National Historic Trail (NHT) road or pedestrian signs. The NHT Asset Inventory is updated to ensure the priority for the app is the recording of assets that their office has supported or approved of. This is primarily indicated by the use of the NHT logo or as one of the family of directional signs. The National Historic Trail asset types the Survey123 app will be used to acquire going forward are waysides, directional signage, facility exhibits, and other NHT signs. This will allow the users to focus on those assets for which there is a need to know the location and condition of assets and can assist with needs (such as replacement, etc). General trail signs (non-NHT) or state markers are tracked/owned by other entities/land owners/land managers. **The NHT Asset Inventory is not to be used for MET mapping, trail trace, ruts, swale, or other cultural resource recording of sensitive data.**

The Survey123 app utilizes a user-friendly interface, similar to a fillable PDF, and only requires filling out prompted questions and taking site asset photos while the mobile device captures the global positioning system (GPS) location. The location records automatically when the user submits information about the sign, wayside, or exhibit. The app eliminates the use of complex and sometimes costly GPS devices and in turn enables users the same capability on their smart phone or tablet utilizing the built-in GPS. No cellular coverage or internet connectivity is required for field recording of locations because uploads can occur once the user is connected back to a network.

Association members can use this app on their own smart phones or tablets. OCTA volunteers will be able to collaborate with the National Trails Office to identify interpretive NHT resources out in the field for the public to enjoy. Participants will be given an ArcGIS Online (AGOL) partner account to access the app after contacting GIS Specialists Brian Deaton [\(brian\\_deaton@nps.gov\)](mailto:brian_deaton@nps.gov) or Sarah Rivera (sarah rivera@nps.gov) to request an account to use the app. The instructional documentation for download/use of the app and video can be found within the ArcGIS

Online National Trails - Asset Inventory group after requesting a partner account with ArcGIS Online. A NPS ArcGIS Online Organizational partner account will be created for you. You will receive an invitation email to join the NPS AGOL organization. You must respond to the invitation within 30 days or the account will be disabled. Within AGOL, the user must fill out the user profile. This inventory will help the National Trails identify NHT assets, their condition, and actions to fix, replace, or correct the location of interpretive media.

Once you have the account, please fill out the attached National Park Service ArcGIS Online Acceptable Use Policy Training, Acceptance, and Certificate for External Partners pdf. Please read the NPS Acceptable Use Policy document and check off all the boxes with the National Park Service ArcGIS Online Acceptable Use Policy Training, Acceptance, and Certificate for External Partners pdf. After, save the pdf as "External Partner" + "AUP" + NTIR + First initial and Last Name (ex. External Partner AUP NTIR BDeaton). Then you will need to upload the pdf into ArcGIS Online. See the National Park Service ArcGIS Online Acceptable Use Policy Training, Acceptance, and Certificate for External Partners for instructions. The tags associated with the uploaded pdf will be OREG, CALI, Oregon National Historic Trail California National Historic Trail, IMR, AUP. When you have completed this send an email to Brian or Sarah and they will let the AGOL admin know to change your account to allow you to use the survey123.

The NPS ArcGIS Online can be accessed here after you have your account: [https://nps.maps.arcgis.com/home/index.html](https://octa-trails.us17.list-manage.com/track/click?u=87d63d81a9ef2cd32a9f96db5&id=fc3ef2c624&e=a012b040e1)

## Source: OCTA E-News, November 13, 2020

[https://mailchi.mp/caa907e6725a/e-news-membership-meeting-and-other-important-updates-](https://mailchi.mp/caa907e6725a/e-news-membership-meeting-and-other-important-updates-3051822?e=a012b040e1)[3051822?e=a012b040e1](https://mailchi.mp/caa907e6725a/e-news-membership-meeting-and-other-important-updates-3051822?e=a012b040e1)